## **راهنماي استفاده از سامانه گيگاليب با استفاده از نام و رمز كاربري**

*<sup>U</sup>*[www.gigalib.org](http://www.gigalib.org/) سامانه آدرس *<sup>U</sup>*

صفحه اول سامانه به شكل زير مي باشد

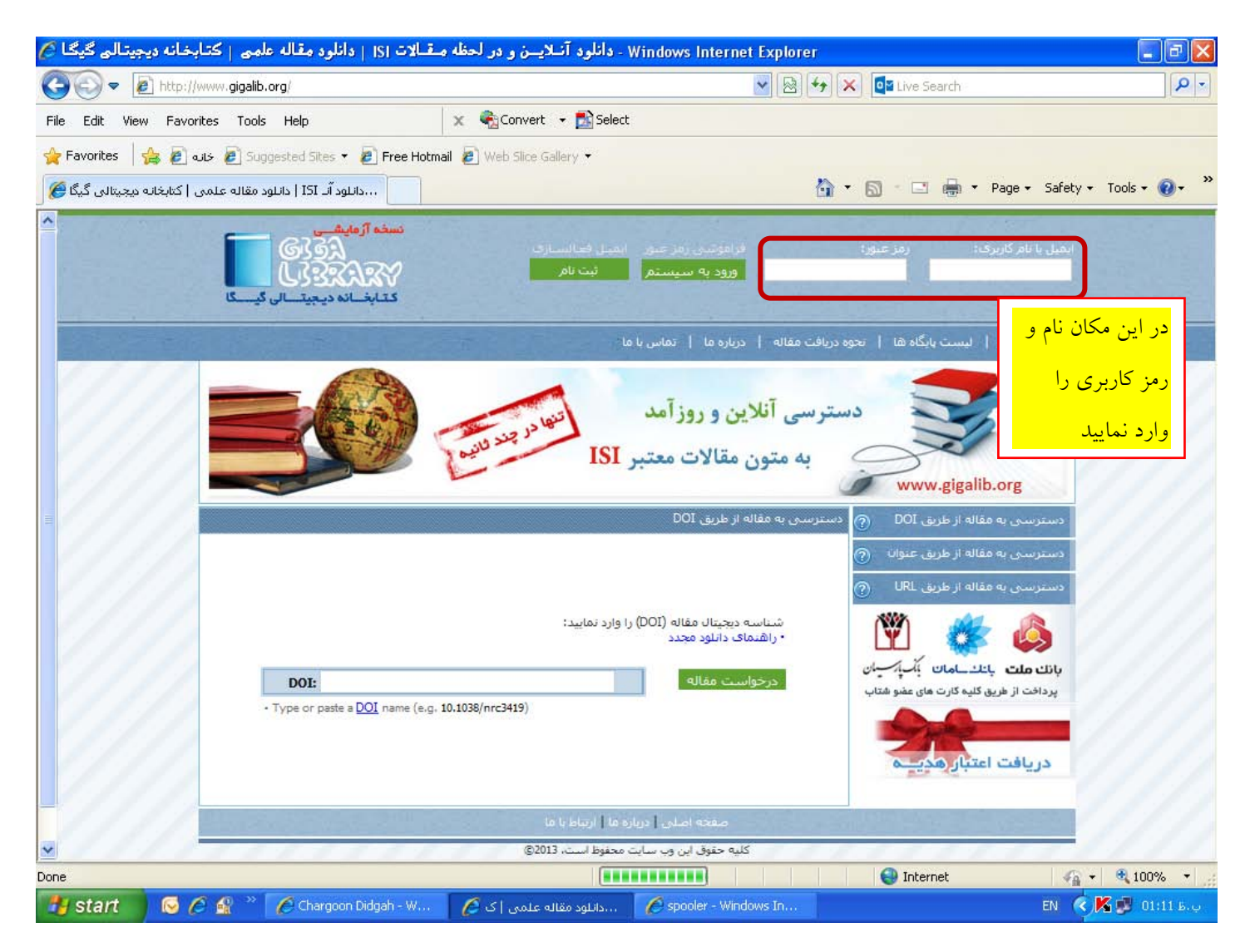

بعد از ورود نام و رمز عبور صفحه زير كه صفحه اختصاصي شما است ديده مي شود. در ابتداي كار از شما آدرس پست الكترونيكي خواسته مي شود كه بعد از ورود آدرس ايميل معتبر و تاييد سايت مبني بر "آدرس ايميل شما با موفقيت ثبت گرديد" مي توانيد از سامانه جهت دانلود مقالات مورد نياز استفاده نماييد.

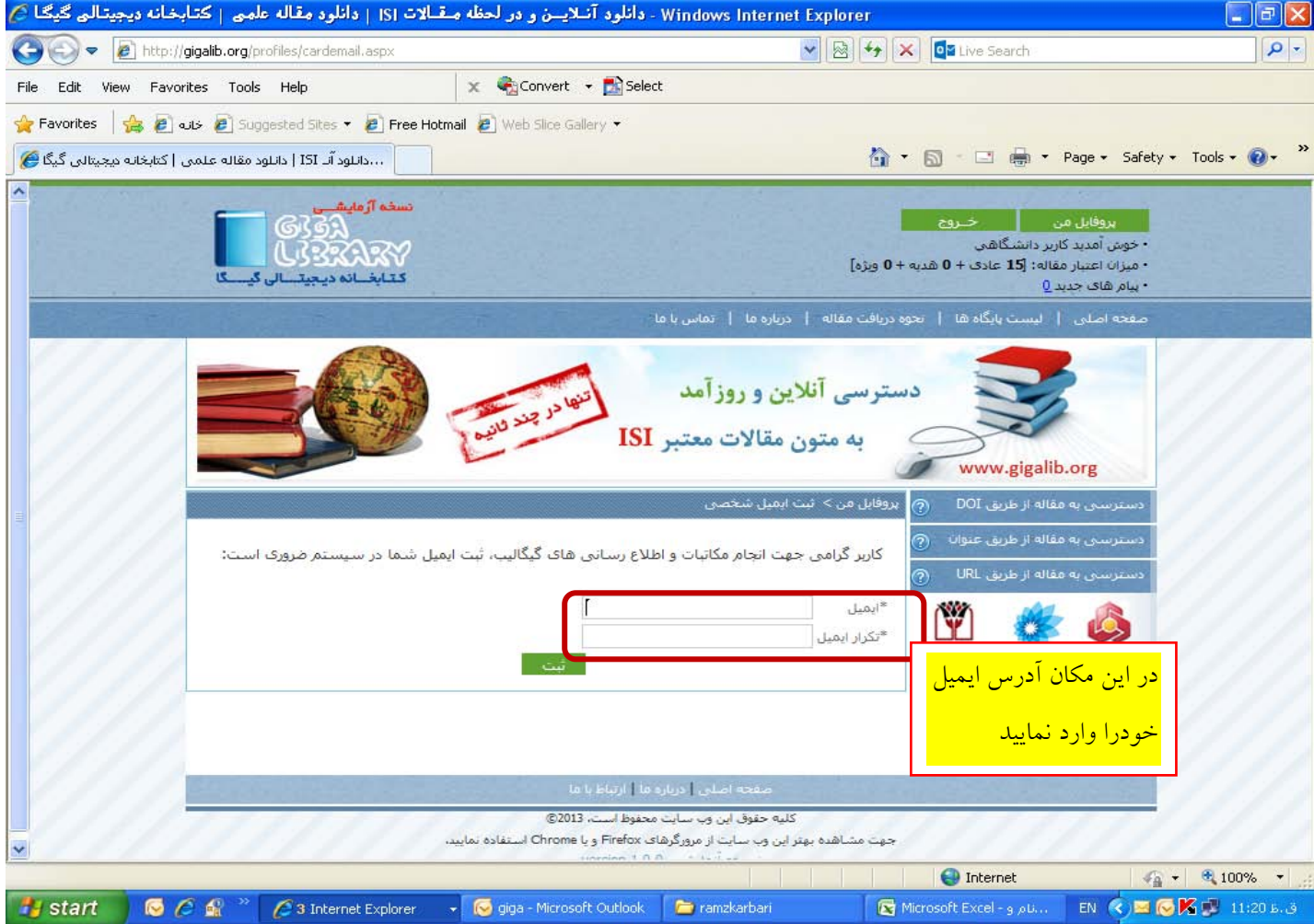

جهت دريافت متن كامل مقالات مورد نياز مي توانيد در اكثر پايگاههاي علمي معتبر جستجو هاي خود را انجام داده (ديدن مقالات تا مرحله خلاصه مقالات در اكثر پايگاه هاي علمي مانند science direct رايگان است) و سپس از سه روش زير

- .1 استفاده از DOI مقاله يا بخشي از كتاب (عددي مانند 10.1108/17542411211199255)،
	- .2 استفاده از عنوان و نام نويسنده اول مقاله يا بخشي از كتاب
- (e.g. http://www.sciencedirect.com/science/article/pii/S002364381300203X مانند (كتاب از بخشي يا مقاله URL يا لينك از استفاده .3

مي توانيد متن كامل مقاله يا بخشهاي كتاب مورد نياز خود را از اين سامانه دريافت نماييد. جهت دريافت اطلاعات بيشتر در اين زمينه مي توانيد به قسمت نحوه دريافت مقاله مانند صفحات زير مراجعه كنيد.

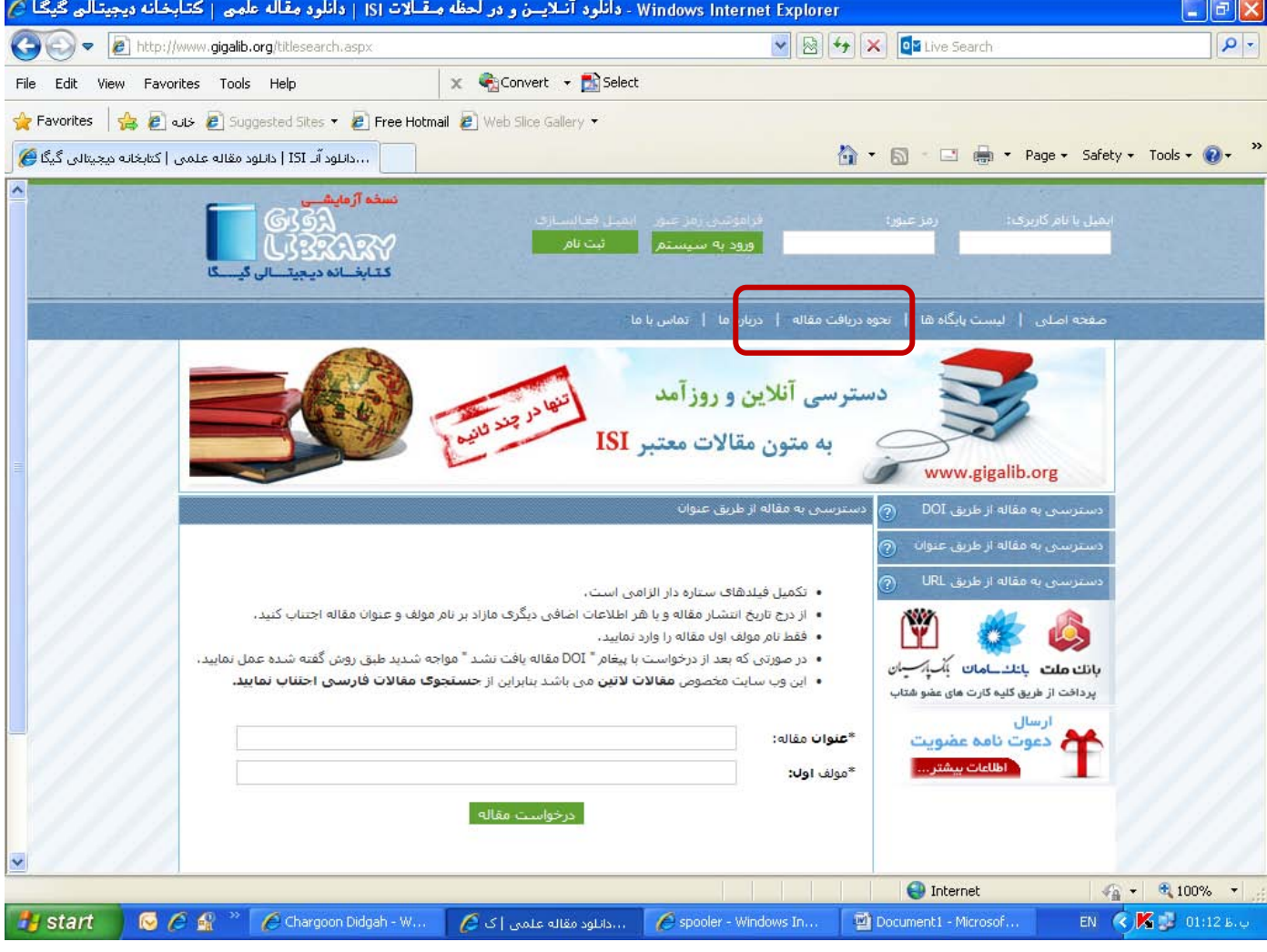

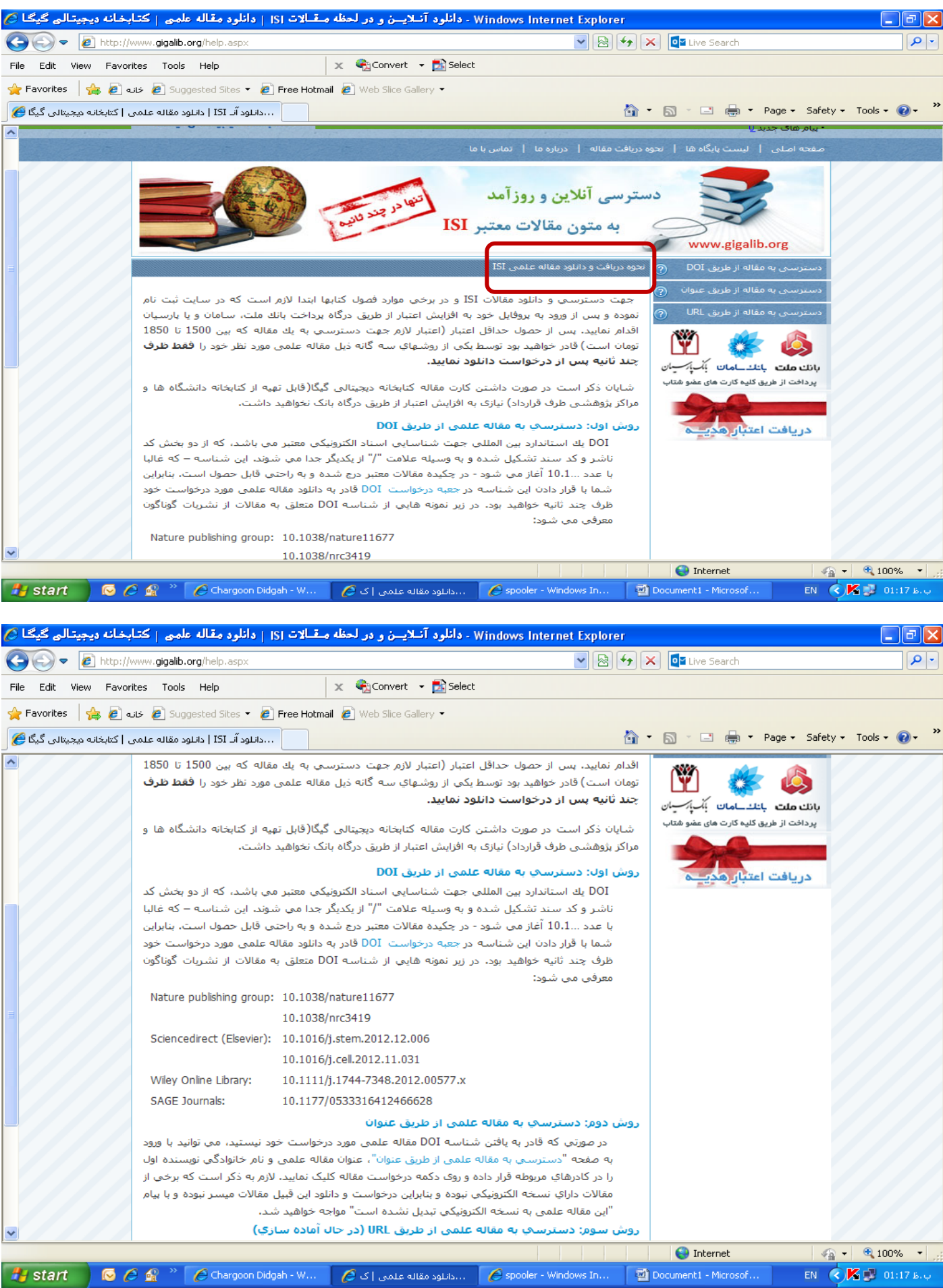

جهت اطلاع از نام پايگاه هاي علمي مي توانيد به قسمت ليست پايگاهها مانند صفحات زير مراجعه نماييد.

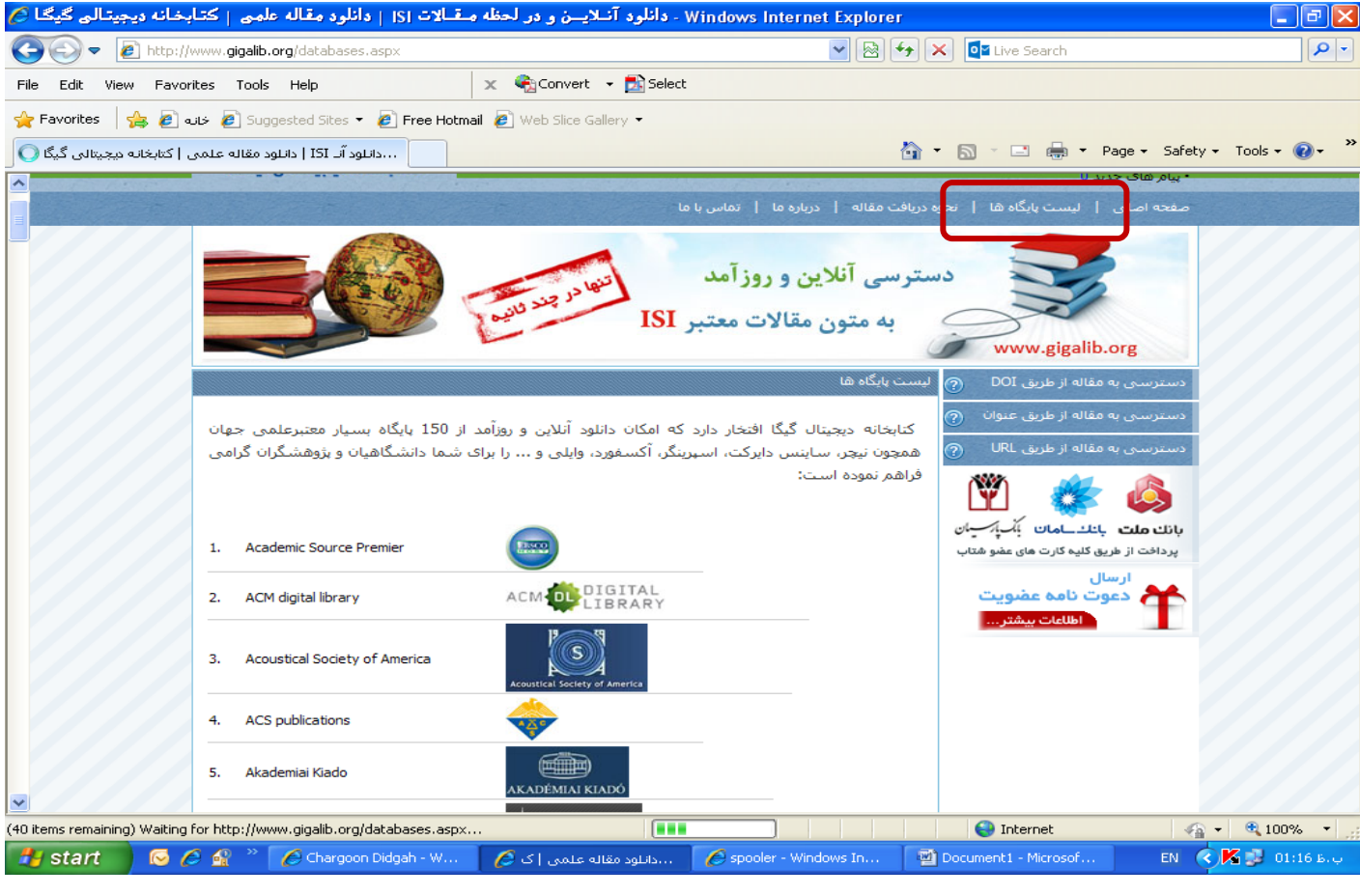

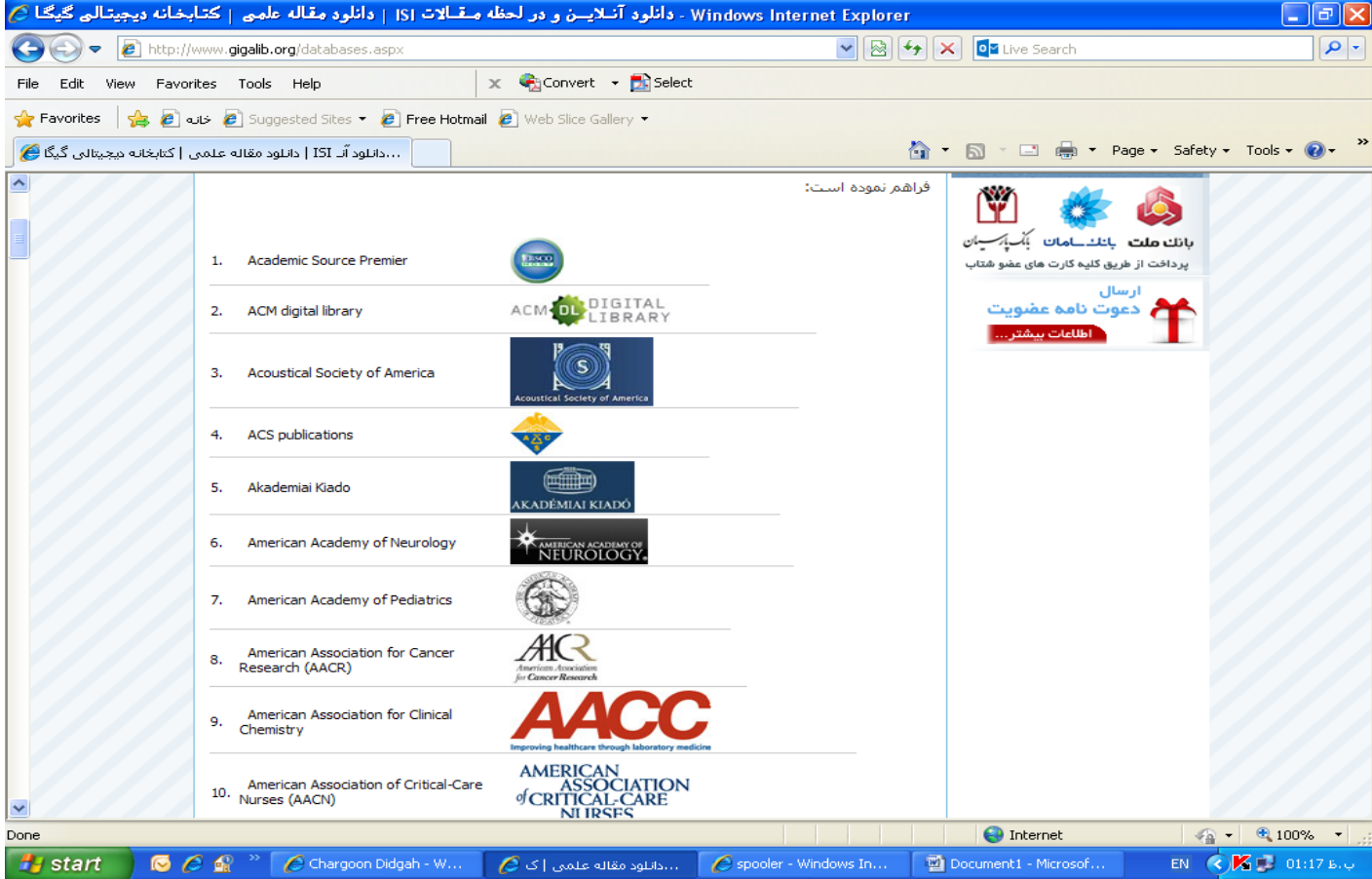

توجه داشته باشيد در صورت دانلود يك مقاله و يا بخشي از يك كتاب، فايلهاي دانلود شده در پروفايل شما باقي مي ماند و در صورت نياز مجدد به آن مقالات نيازي به دانلود مجدد آنان نداريد و فقط كافي است كه به قسمت پروفايل من، آرشيو مقالات دريافتي مراجعه نموده و همان فايلها را دانلود نماييد.